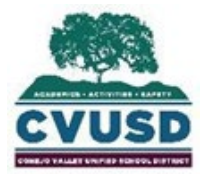

## **CONEJO VALLEY UNIFIED SCHOOL DISTRICT Student Support Services** 1400 E. Janss Rd., Thousand Oaks CA 91362 (805) 497-9511

## **¿Cómo agrego un documento a la preinscripción?**

1. Haga clic en el enlace de la sección "Documentos".

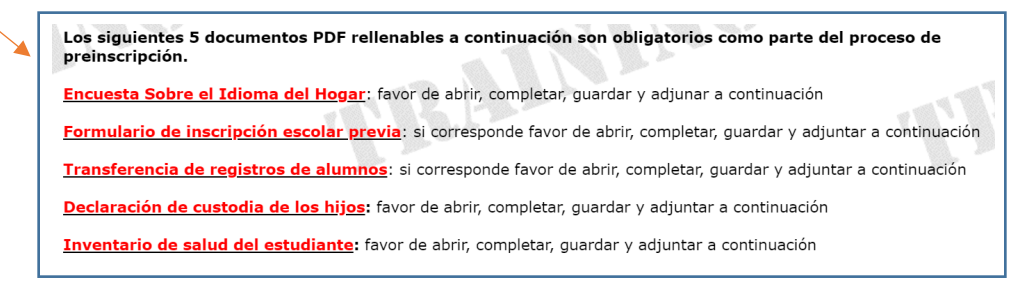

2. Escriba directamente en el documento.

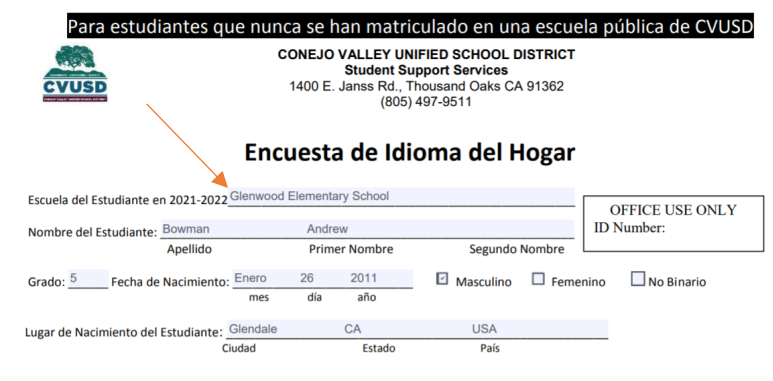

3. Asegúrese de que el formulario esté completo. Haga clic en la flecha que apunta hacia abajo en la parte superior derecha.

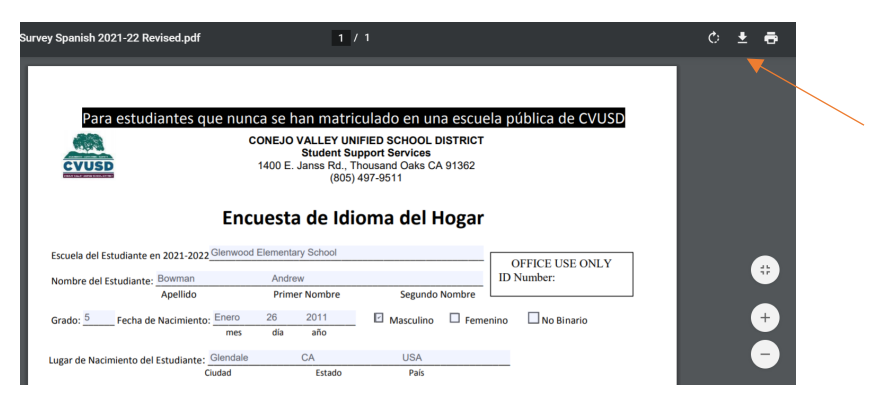

4. Esto le pedirá que guarde el documento.

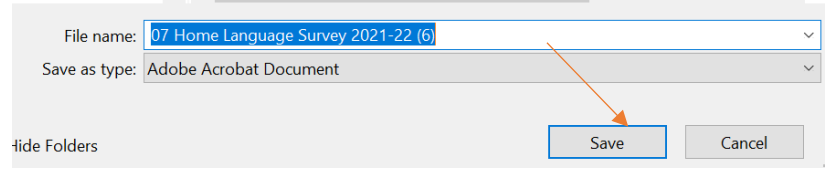

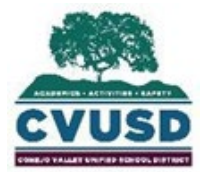

5. Vuelva a la pestaña "Documento" y seleccione el "Tipo de documento".

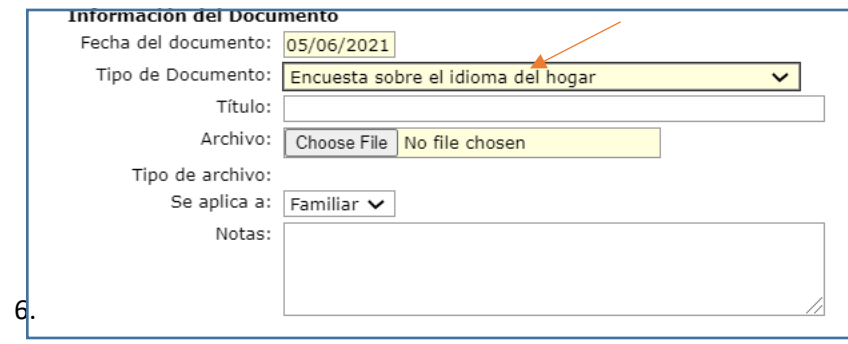

7. Haga clic en "Choose File".

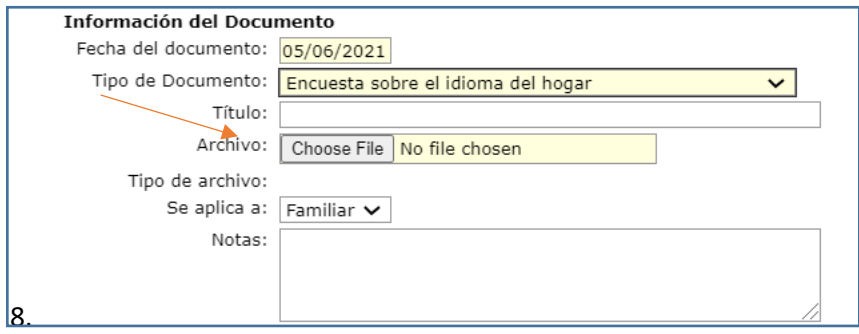

9. Seleccione si se aplica al hogar o solo a un estudiante.

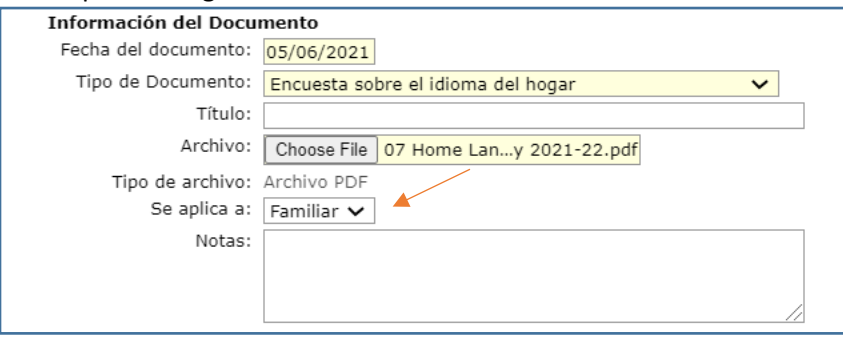

10. Haga clic en "Agregar" a la izquierda debajo de "Documentacion" para agregar más documentos.

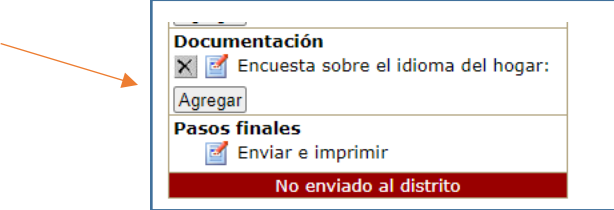